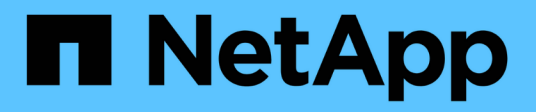

# **AIX Host Utilities**

SAN hosts and cloud clients

NetApp March 29, 2024

This PDF was generated from https://docs.netapp.com/zh-cn/ontap-sanhost/hu\_aix\_61\_rn.html on March 29, 2024. Always check docs.netapp.com for the latest.

# 目录

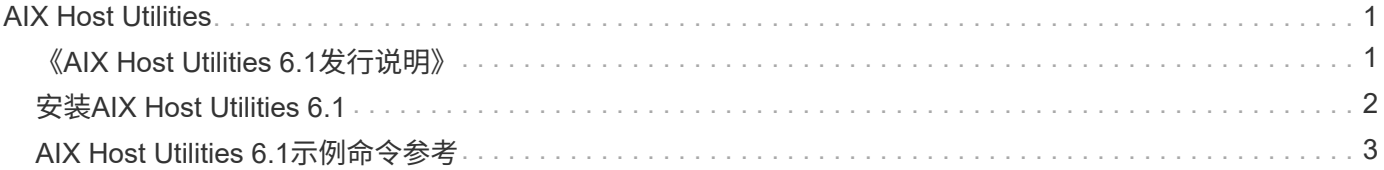

# <span id="page-2-0"></span>**AIX Host Utilities**

# <span id="page-2-1"></span>《**AIX Host Utilities 6.1**发行说明》

本发行说明介绍了新功能和增强功能、当前版本中已修复的问题、已知问题和限制以及与 使用ONTAP存储系统配置和管理特定AIX主机相关的重要注意事项。

有关Host Utilities支持的操作系统版本和更新的特定信息、请参见 ["NetApp](https://mysupport.netapp.com/matrix/imt.jsp?components=85803;&solution=1&isHWU&src=IMT) [互操作性表工具](https://mysupport.netapp.com/matrix/imt.jsp?components=85803;&solution=1&isHWU&src=IMT)["](https://mysupport.netapp.com/matrix/imt.jsp?components=85803;&solution=1&isHWU&src=IMT)。

### 新增功能

AIX Host Utilities 6.1版包含以下新增功能和增强功能:

• AIX Host Utilities 6.1增加了对早期版本的AIX主机操作系统中发生的内存故障问题描述的支持。在AIX Host Utilities 6.1中、只有sanlun二进制文件发生了更改。MPIO和相关ODM保持不变。

## 此版本已修复

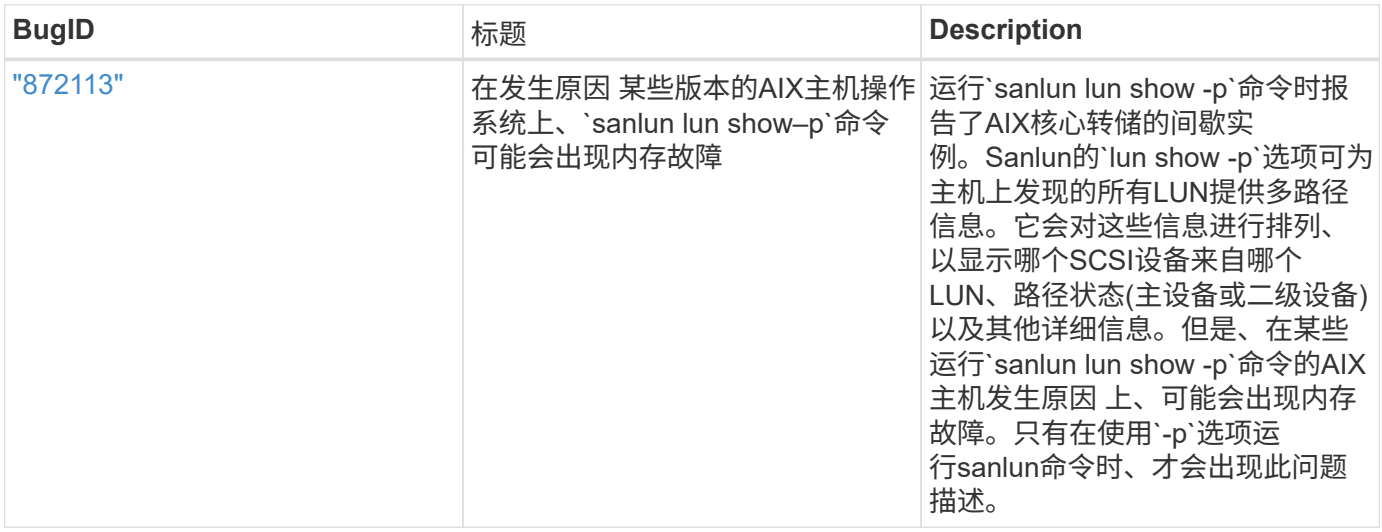

## 已知问题和限制

您应了解以下已知问题和限制、这些问题和限制可能会影响特定主机的性能。

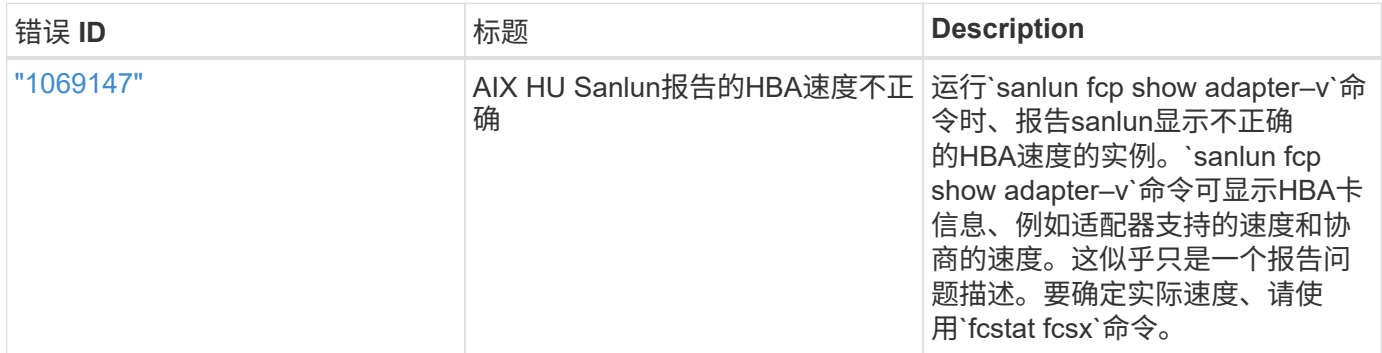

["NetApp Bug Online"](https://mysupport.netapp.com/site/) 提供有关大多数已知问题的完整信息、包括可能的建议解决方法。您可能需要使用的一些

关键字组合和错误类型包括:

- FCP常规:显示与特定主机无关的FC和HBA错误。
- FCP—AIX

# <span id="page-3-0"></span>安装**AIX Host Utilities 6.1**

AIX统一主机实用程序可帮助您管理连接到AIX主机的NetApp ONTAP存储。

AIX Host Utilities支持以下协议:

- FC
- FCoE
- iSCSI

AIX Host Utilities支持以下环境:

- AIX MPIO (本机操作系统)
- PowerVM

有关PowerVM的详细信息、请参见IBM PowerVM Live Partition Mobility红皮书。

您需要的内容

• 为了确保操作可靠、请验证您的整个iSCSI、FC或FCoE配置是否受支持。

您可以使用 ["NetApp](https://mysupport.netapp.com/matrix/imt.jsp?components=65623%3B64703%3B&solution=1&isHWU&src=IMT) [互操作性表工具](https://mysupport.netapp.com/matrix/imt.jsp?components=65623%3B64703%3B&solution=1&isHWU&src=IMT)["](https://mysupport.netapp.com/matrix/imt.jsp?components=65623%3B64703%3B&solution=1&isHWU&src=IMT) 以验证您的配置。

• 必须为所有FC和FCoE启动程序启用动态跟踪。

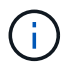

上提供了 NetApp AIX Host Utilities 软件包 ["NetApp](https://mysupport.netapp.com/site/products/all/details/hostutilities/downloads-tab/download/61343/6.1/downloads) [支持站点](https://mysupport.netapp.com/site/products/all/details/hostutilities/downloads-tab/download/61343/6.1/downloads)["](https://mysupport.netapp.com/site/products/all/details/hostutilities/downloads-tab/download/61343/6.1/downloads) 在经过压缩的 tar.gz 文件中。在 将AIX MPIO与NetApp ONTAP存储结合使用时、必须安装AIX Host Utilities套件。

#### 步骤

- 1. 登录到主机。
	- 在 AIX 主机上,以 \* 根 \* 身份登录。
	- <sup>。</sup>在 PowerVM 主机上,以 \* padmin\* 身份登录,然后输入 oem\_setup\_env 命令以成为 root 。
- 2. 转至 ["NetApp](https://mysupport.netapp.com/site/products/all/details/hostutilities/downloads-tab/download/61343/6.1/downloads) [支持站点](https://mysupport.netapp.com/site/products/all/details/hostutilities/downloads-tab/download/61343/6.1/downloads)["](https://mysupport.netapp.com/site/products/all/details/hostutilities/downloads-tab/download/61343/6.1/downloads) 并将包含Host Utilities的压缩文件下载到主机上的目录中。
- 3. 转到包含下载内容的目录。
- 4. 解压缩文件并提取SAN工具包软件包。

tar -xvf ntap aix host utilities 6.1.tar.gz

解压缩文件时会创建以下目录: ntap aix host utilities 6.1 。此目录将包含以下子目录之一: MPIO, non MPIO 或 SAN Tool Kit

5. 安装 AIX MPIO :

```
installp -aXYd /var/tmp/ntap_aix_host_utilities_6.1/MPIO
NetApp.MPIO_Host_Utilities_Kit
```
6. 安装SAN工具包:

installp -aXYd /var/tmp/ntap\_aix\_host\_utilities\_6.1/SAN\_Tool\_Kit netapp.SAN\_toolkit

- 7. 重新启动主机。
- 8. 验证安装。

`sanlun version`

#### **SAN** 工具包

AIX Host Utilities是一个NetApp主机软件、可在IBM AIX主机上提供命令行工具包。此工具包会在您安装 NetApp Host Utilities 软件包时安装。此套件提供 sanlun 实用程序、可帮助您管理LUN和主机总线适配器(HBA)。。 sanlun 命令将返回有关映射到主机的LUN的信息、多路径以及创建启动程序组所需的信息。

• 示例 \*

在以下示例中, sanlun lun show 命令将返回 LUN 信息。

#sanlun lun show all

示例输出

```
controller(7mode)/ device host lun
vserver(Cmode) lun-pathname filename adapter protocol size mode
----------------------------------------------------------------
data_vserver /vol/vol1/lun1 hdisk0 fcs0 FCP 60g C
data vserver /vol/vol2/lun2 hdisk0 fcs0 FCP 20g C
data_vserver /vol/vol3/lun3 hdisk11 fcs0 FCP 20g C
data_vserver /vol/vol4/lun4 hdisk14 fcs0 FCP 20g C
```
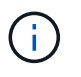

此工具包适用于所有Host Utilities配置和协议。因此,其中某些内容适用于一种配置,而不适用于 另一种配置。未使用的组件不会影响系统性能。AIX 和 PowerVM/VIOS 操作系统版本支持 SAN 工具包。

# <span id="page-4-0"></span>**AIX Host Utilities 6.1**示例命令参考

您可以使用AIX Host Utilities 6.1示例命令参考使用Host Utilities工具对NetApp存储配置进

#### 行端到端验证。

### 列出映射到主机的所有主机启动程序

#### 您可以检索映射到主机的主机启动程序列表。

# sanlun fcp show adapter -v

```
bash-3.2# sanlun fcp show adapter -v
adapter name: fcs0
WWPN: 100000109b22e143
WWNN: 200000109b22e143
driver name: /usr/lib/drivers/pci/emfcdd
model: df1000e31410150
model description: FC Adapter
serial number: YA50HY79S117
hardware version: Not Available
driver version: 7.2.5.0
firmware version: 00012000040025700027
Number of ports: 1
port type: Fabric
port state: Operational
supported speed: 16 GBit/sec
negotiated speed: Unknown
OS device name: fcs0
adapter name: fcs1
WWPN: 100000109b22e144
WWNN: 200000109b22e144
driver name: /usr/lib/drivers/pci/emfcdd
model: df1000e31410150
model description: FC Adapter
serial number: YA50HY79S117
hardware version: Not Available
driver version: 7.2.5.0
firmware version: 00012000040025700027
Number of ports: 1
port type: Fabric
port state: Operational
supported speed: 16 GBit/sec
negotiated speed: Unknown
OS device name: fcs1
bash-3.2#
```
### 列出映射到主机的所有 **LUN**

您可以检索映射到主机的所有LUN的列表。

# sanlun lun show -p -v all

#### 示例输出

```
ONTAP Path: vs_aix_clus:/vol/gpfs_205p2_207p1_vol_0_8/aix_205p2_207p1_lun
LUN: 88
LUN Size: 15g
Host Device: hdisk9
Mode: C
Multipath Provider: AIX Native
Multipathing Algorithm: round_robin
host vserver AIX AIX MPIO
path path MPIO host vserver path
state type path adapter LIF briority
-----------------------------------------------------
up primary path0 fcs0 fc_aix_1 1
up primary path1 fcs1 fc_aix_2 1
up secondary path2 fcs0 fc_aix_3 1
up secondary path3 fcs1 fc_aix_4 1
```
### 列出从给定 **SVM** 映射到主机的所有 **LUN**

您可以从指定的SVM检索映射到主机的所有LUN的列表。

# sanlun lun show -p -v sanboot unix

ONTAP Path: sanboot unix:/vol/aix 205p2 boot 0/boot 205p2 lun LUN: 0 LUN Size: 80.0g Host Device: hdisk85 Mode: C Multipath Provider: AIX Native Multipathing Algorithm: round\_robin host vserver AIX AIX MPIO path path MPIO host vserver path state type bath adapter LIF priority ------------------------------------------------ up primary path0 fcs0 sanboot\_1 1 up primary path1 fcs1 sanboot 2 1 up secondary path2 fcs0 sanboot\_3 1 up secondary path3 fcs1 sanboot 4 1

#### 列出映射到主机的给定 **LUN** 的所有属性

您可以检索映射到主机的指定LUN的所有属性的列表。

```
# sanlun lun show -p -v
vs_aix_clus:/vol/gpfs_205p2_207p1_vol_0_8/aix_205p2_207p1_lun
```

```
ONTAP Path: vs_aix_clus:/vol/gpfs_205p2_207p1_vol_0_8/aix_205p2_207p1_lun
LUN: 88
LUN Size: 15g
Host Device: hdisk9
Mode: C
Multipath Provider: AIX Native
Multipathing Algorithm: round_robin
host vserver AIX AIX MPIO
path path MPIO host vserver path
state type path adapter LIF priority
---------------------------------------------------------
up primary path0 fcs0 fc aix 1 1
up primary path1 fcs1 fc_aix_2 1
up secondary path2 fcs0 fc aix 3 1
up secondary path3 fcs1 fc aix 4 1
```
# 按主机设备文件名列出**ONTAP LUN**属性

您可以通过指定主机设备文件名来检索ONTAP LUN属性列表。

#sanlun lun show -d /dev/hdisk1

#### 示例输出

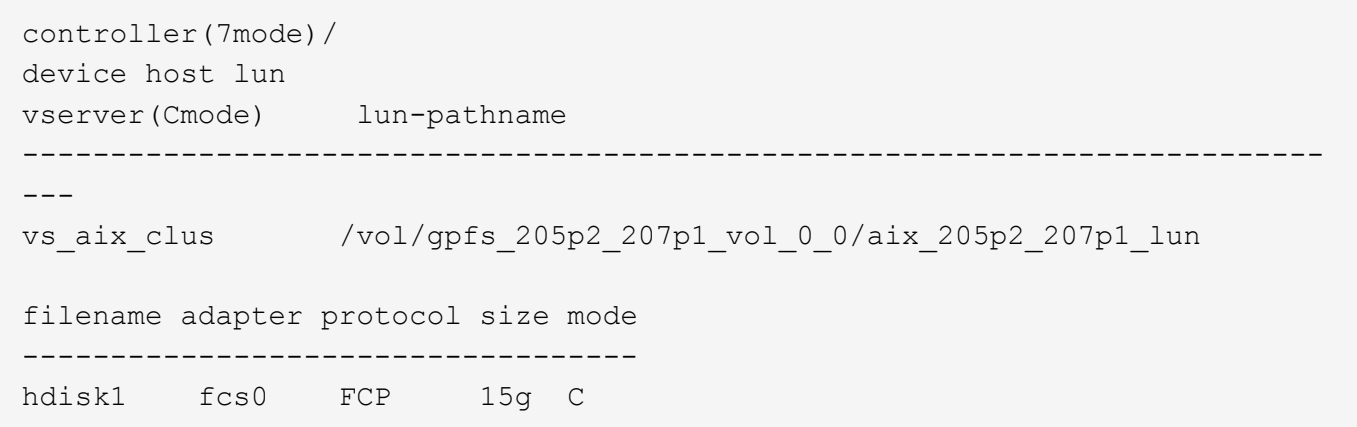

## 列出连接到主机的所有 **SVM** 目标 **LIF WWPN**

您可以检索连接到主机的所有SVM目标LIF WWPN的列表。

# sanlun lun show -wwpn

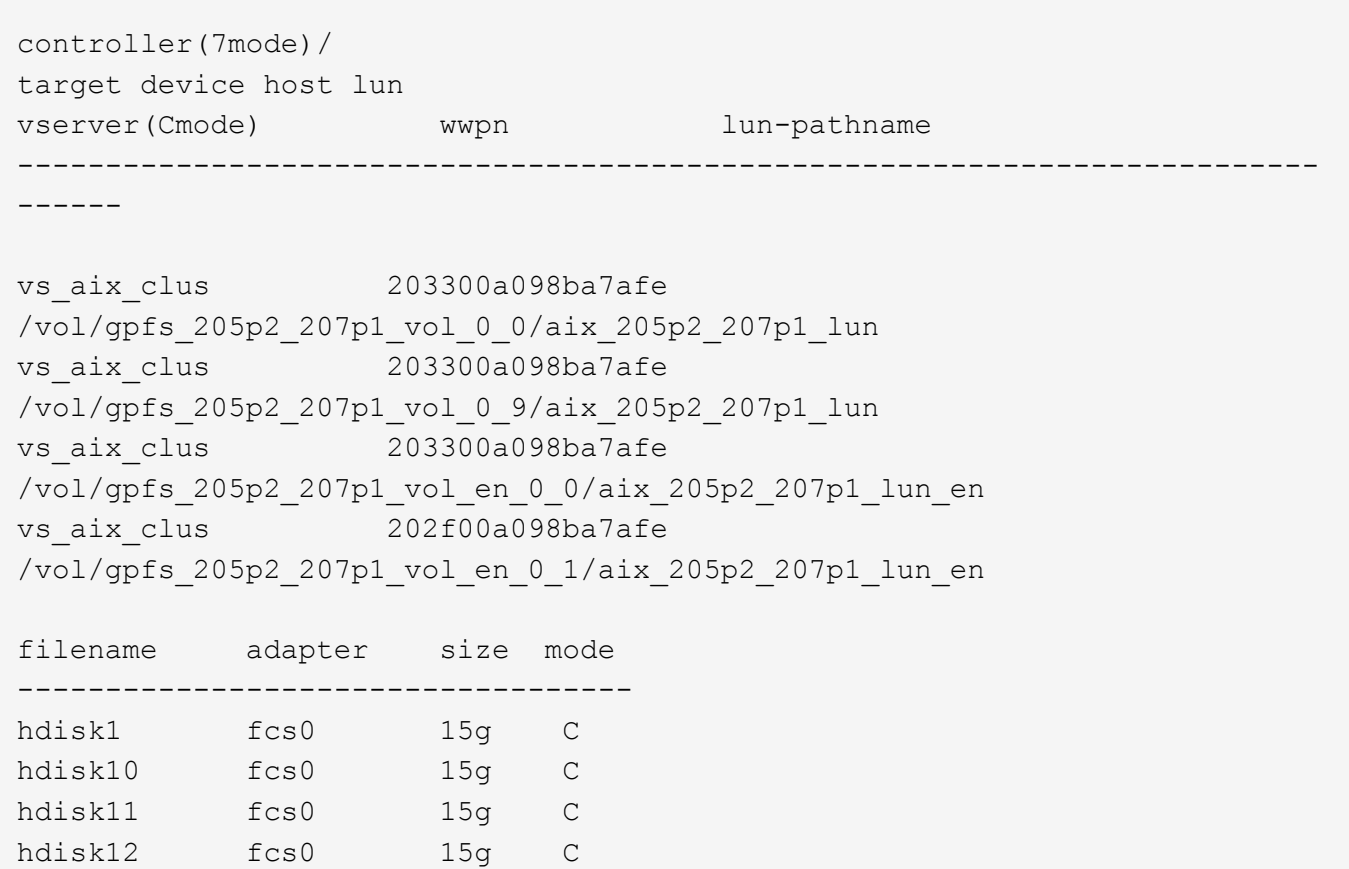

#### 版权信息

版权所有 © 2024 NetApp, Inc.。保留所有权利。中国印刷。未经版权所有者事先书面许可,本文档中受版权保 护的任何部分不得以任何形式或通过任何手段(图片、电子或机械方式,包括影印、录音、录像或存储在电子检 索系统中)进行复制。

从受版权保护的 NetApp 资料派生的软件受以下许可和免责声明的约束:

本软件由 NetApp 按"原样"提供,不含任何明示或暗示担保,包括但不限于适销性以及针对特定用途的适用性的 隐含担保,特此声明不承担任何责任。在任何情况下,对于因使用本软件而以任何方式造成的任何直接性、间接 性、偶然性、特殊性、惩罚性或后果性损失(包括但不限于购买替代商品或服务;使用、数据或利润方面的损失 ;或者业务中断),无论原因如何以及基于何种责任理论,无论出于合同、严格责任或侵权行为(包括疏忽或其 他行为),NetApp 均不承担责任,即使已被告知存在上述损失的可能性。

NetApp 保留在不另行通知的情况下随时对本文档所述的任何产品进行更改的权利。除非 NetApp 以书面形式明 确同意,否则 NetApp 不承担因使用本文档所述产品而产生的任何责任或义务。使用或购买本产品不表示获得 NetApp 的任何专利权、商标权或任何其他知识产权许可。

本手册中描述的产品可能受一项或多项美国专利、外国专利或正在申请的专利的保护。

有限权利说明:政府使用、复制或公开本文档受 DFARS 252.227-7013 (2014 年 2 月)和 FAR 52.227-19 (2007 年 12 月)中"技术数据权利 — 非商用"条款第 (b)(3) 条规定的限制条件的约束。

本文档中所含数据与商业产品和/或商业服务(定义见 FAR 2.101)相关,属于 NetApp, Inc. 的专有信息。根据 本协议提供的所有 NetApp 技术数据和计算机软件具有商业性质,并完全由私人出资开发。 美国政府对这些数 据的使用权具有非排他性、全球性、受限且不可撤销的许可,该许可既不可转让,也不可再许可,但仅限在与交 付数据所依据的美国政府合同有关且受合同支持的情况下使用。除本文档规定的情形外,未经 NetApp, Inc. 事先 书面批准,不得使用、披露、复制、修改、操作或显示这些数据。美国政府对国防部的授权仅限于 DFARS 的第 252.227-7015(b)(2014 年 2 月)条款中明确的权利。

商标信息

NetApp、NetApp 标识和 <http://www.netapp.com/TM> 上所列的商标是 NetApp, Inc. 的商标。其他公司和产品名 称可能是其各自所有者的商标。